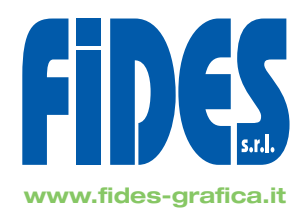

# **INDICAZIONI PER LA CORRETTA STAMPA DELLE DECAL**

- TUTTI I FILE devo essere in quadricromia CMYK.
- I testi vanno tutti convertiti in tracciati o curve.
- Allegare o incorporare sempre tutte le immagini.
- Se si desidera un taglio tutta la grafica deve essere impaginata all'interno dei crocini di ritaglio forniti.
- Creare un file in formato PDF per ogni singolo passaggio di stampa (vedi sotto).

#### **PASSAGGIO STAMPA COLORE**

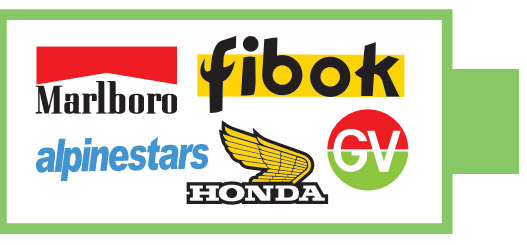

- Creare un file in formato PDF ed inserire tutti gli elementi che hanno un **colore**.
- Non inserire elementi che si vogliono stampare in bianco.

### **PASSAGGIO STAMPA BIANCO**

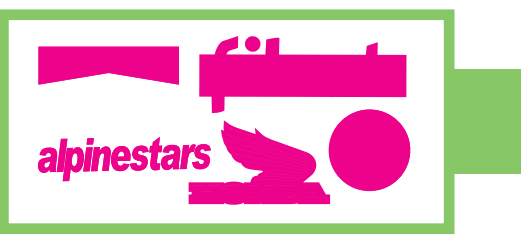

- Creare un file in formato PDF ed inserire tutti gli elementi che si desidera stampare in **bianco**.
- Inserire anche gli elementi presenti nel file COLORE ai quali si vuole dare un fondo bianco per evitare l'effetto trasparenza.
- **• TUTTI GLI ELEMENTI dovranno avere un colore di riempimento e/o traccia 100% MAGENTA.**
- Di default noi applichiamo 2 passate di bianco. Specificare se si desidera 1 sola passata.

## **PASSAGGIO STAMPA RILIEVO**

Marlboro **fibok alpinestars** 

- Creare un file in formato PDF ed inserire tutti gli elementi che si desidera stampare in **rilievo**.
- **• TUTTI GLI ELEMENTI dovranno avere un colore di riempimento e/o traccia 30% CYAN.**

#### **TAGLIO**

- Creare un file in formato PDF ed inserire il tracciato di ritaglio all'interno dei crocini forniti (vedi sotto).
- **• SPESSORE LINEA 0.15 mm**
- Per ottenere un **taglio pulito** e **non rovinare le decals**, facciamo presente che sarebbe necessario **lasciare un bordo di circa 1 mm attorno alla decal**. Se la lama passa troppo vicino al grafismo c'è il pericolo che sollevi la superficie della decals stessa. Inoltre **particolari piu piccoli di 5 mm difficilmente verranno tagliati correttamente**, in quanto **fuori** dalla **tolleranza** della macchina.
- **• Scarica i crocini per il taglio della tua decal.**